# Programming I 0x02

#### プログラムの基本(2010.04.17 ) 塩澤秀和 http://vilab.org

### コンピュータのしくみ(復習)

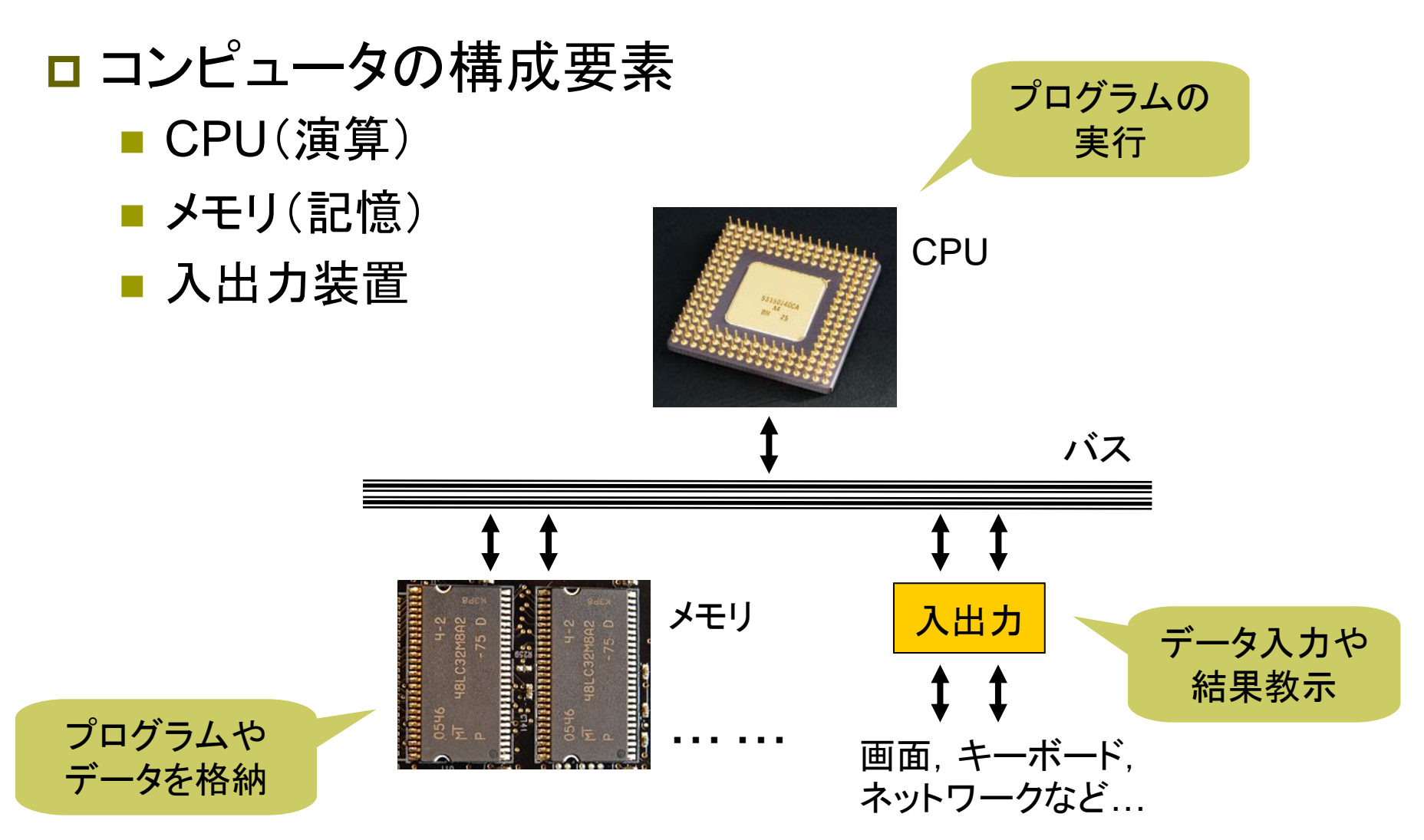

### プログラムの基本(復習)

#### ロ プログラムとは...

- コンピュータを動かす命令書・手順書
- CPUに行わせることを順々に書いておくもの

#### プログラムの基本

- 上から下に、1行ずつ順々にやることを書く
	- 手順1 駅に行く
	- 手順2 運賃を調べる
	- 手順3 切符を買う
	- 手順4 改札を通る
	- 手順5 電車に乗る

■ 問題を解くための「正しい順序」(アルゴリズム)で書く!

とにかく

順番が大事!

### プログラムの役割

#### ロ プログラムとは...

- コンピュータを動かす命令書・手順書
- CPUに行わせることを順々に書いておくもの

#### □ プログラムでどんなことができるのか? ■ 各自考えて、ここに書き込んでみよう...

### 最初のCプログラム

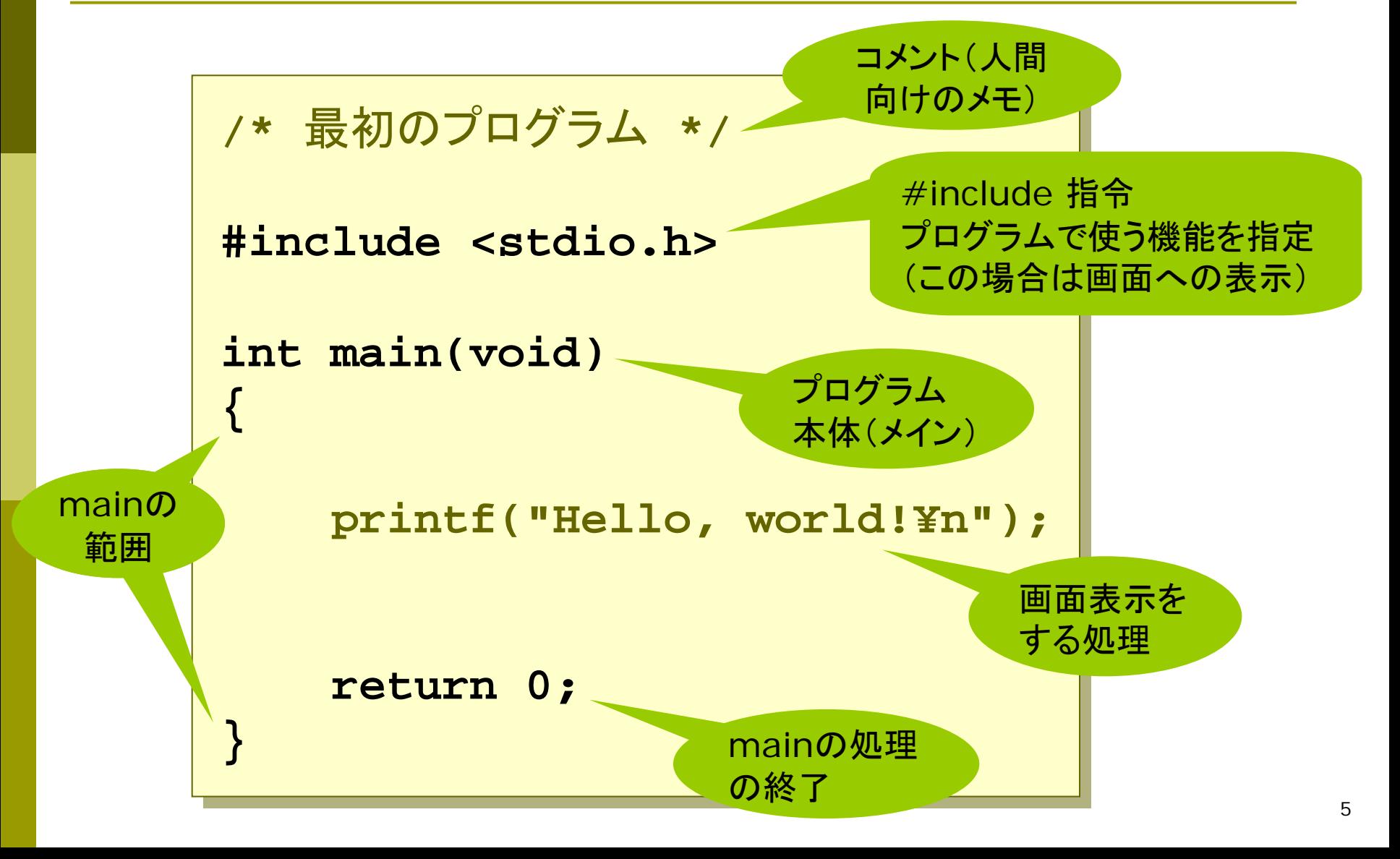

## プログラムが実行されるまで

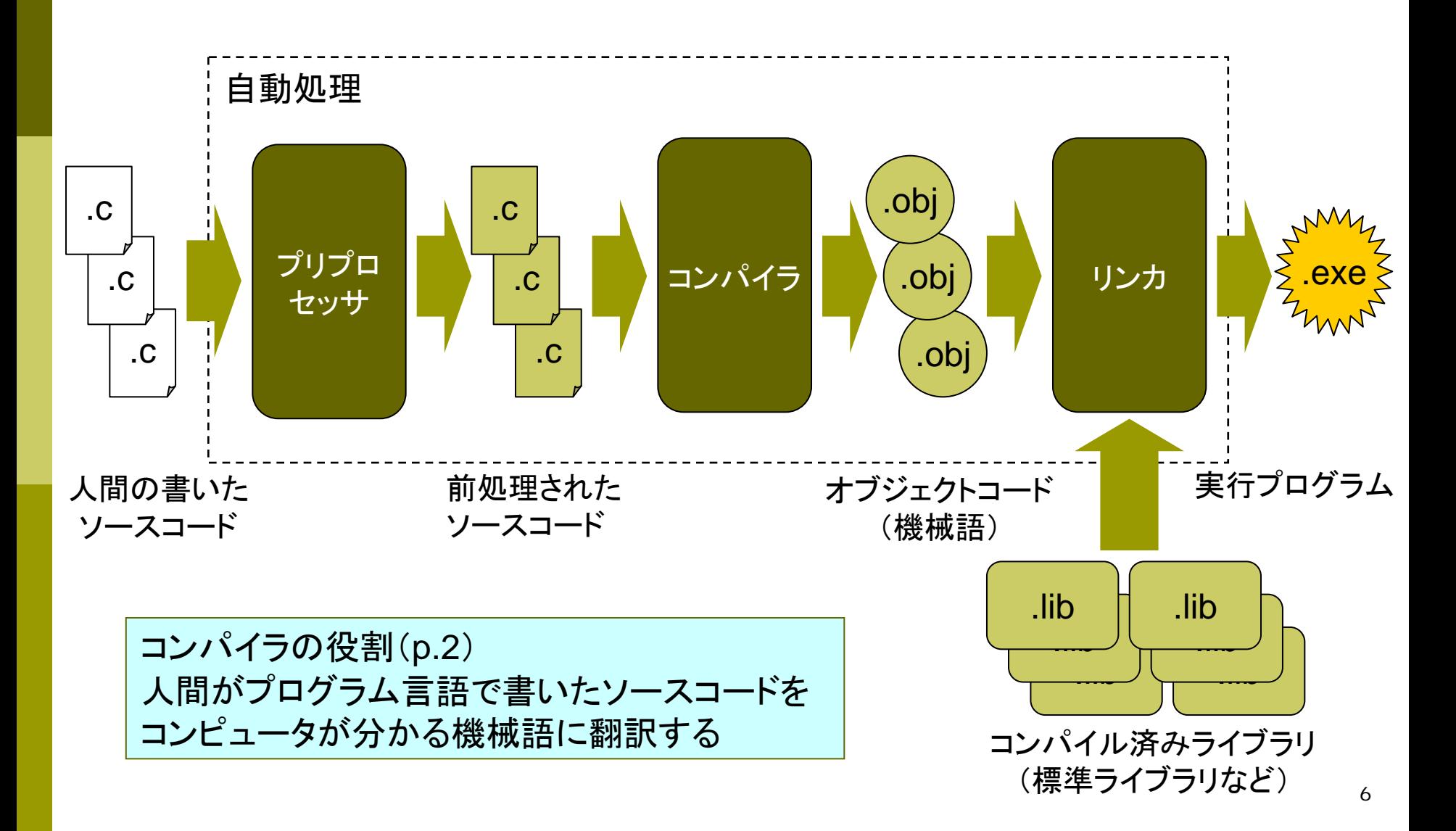

### Cプログラムの基本形(p.18)

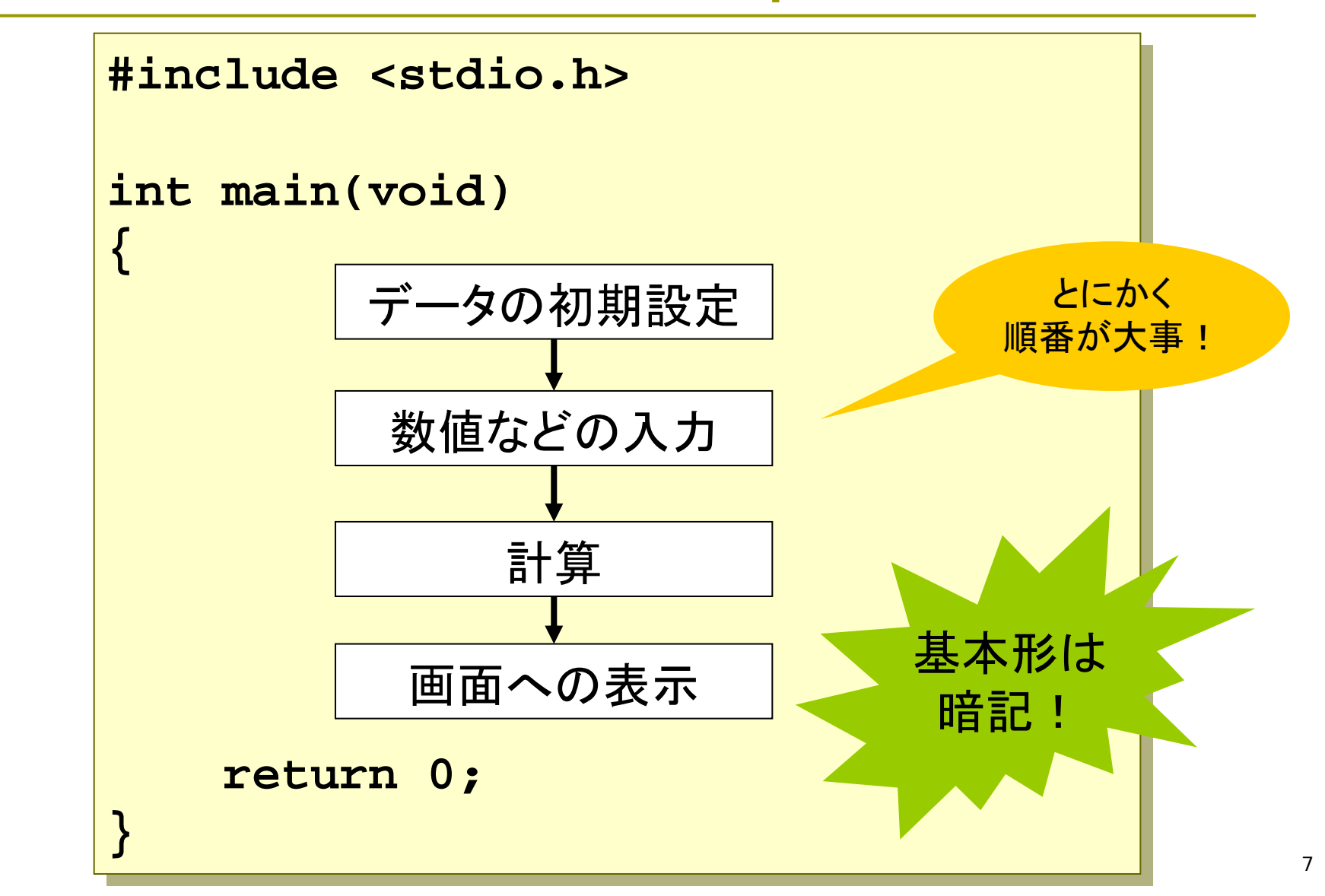

### メッセージの表示(p.20 )

#### ◘ 文字列の画面表示

- <u>■</u> printf("メッセージ文字列");
- **文字列は「"」(ダブルクォーテーション)で囲む**
- C言語の文は、必ず「;」(セミコロン)で終わる
- ■標準出力=通常はコマンドプロンプトの画面

#### エスケープシーケンス

■特殊な文字の表示方法(下記以外は教科書参照) ¥n 改行 ¥" 「"」記号 ¥¥ 「 ¥」記号 ¥x?? 文字コード(16進数)指定 例: printf("1行目¥n"); printf("2行目¥n3行目¥n");

### フローチャート(流れ図)の基礎

基本的な部品

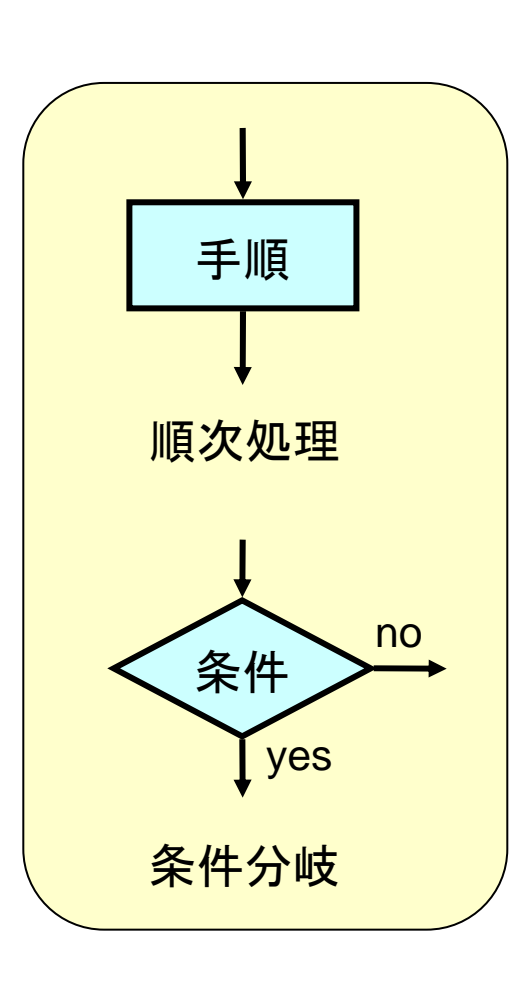

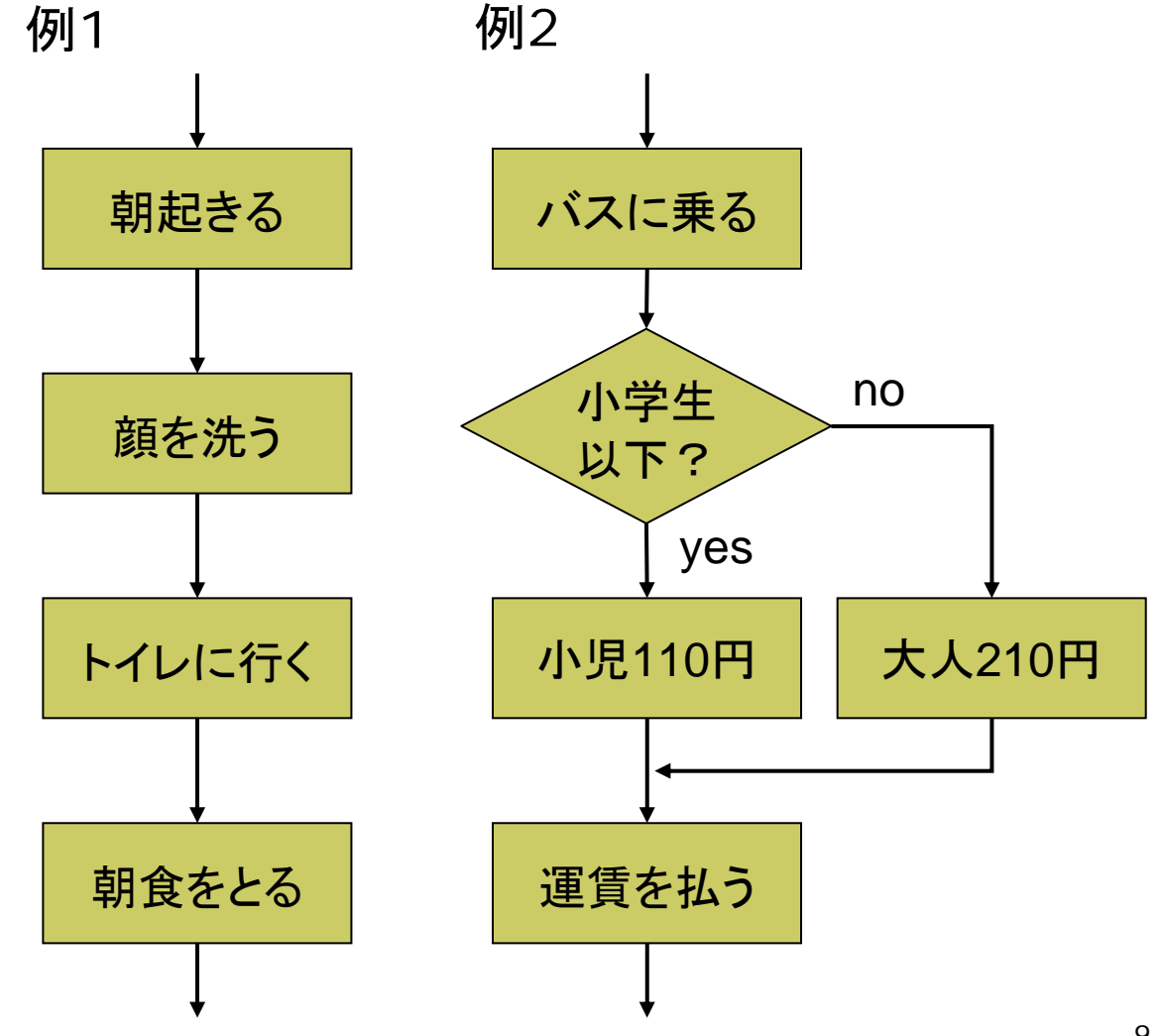

#### 演習問題

#### 2a. 画面に自分の名前を表示するプログラムを作成しなさい。

- ソースファイル名は「2a.c」とし、次ページの方法で提出しなさい。
- F さらにこれを暗記して、何も見ないで教員の前で紙に書きなさい。
- 2b. 画面に自分の好きな歌の歌詞を表示するプログラムを作成 しなさい(何行にも分けてきれいに表示すること)。
- 2c. テーブルに同じ大きさのコップA、B、Cが置いてある。Aの 中にはオレンジジュース、Bの中にはアップルジュースが 入っているが、Cの中は空である。このとき、AとBの中身を 交換する方法を、文章や絵で順を追って説明しなさい。
- 2d. コンビニなどの店員が、レジに並べられたタバコを客に販売 するときの手順をフローチャートで図解しなさい。タバコの銘 柄と客が成人かを確認すること。

### 課題提出(アップロード)

#### 提出用Webページ

- http://vilab.org/upload/c1-upload.html
- フォームにクラス・出席番号等を入力
- 参照でソースファイルを選択
	- <u>n</u>(マイ)ドキュメント → Visual Studio 2008 → Projects → プロジェクト名 → プロジェクト名 → ファイル名.c
- [送信]ボタンを押して提出
	- プログラムのファイル(ソースファイル)が画面に表示されれば、 ちゃんと提出されたはず

#### □ 今回の提出ファイル

- 2a.cと2b.cのCプログラム(2cと2dは用紙に記入)
- 時間までに終わらなかった人は、次回授業開始まで